GLOTTODIDACTICA XLI/1 (2014) ADAM MICKIEWICZ UNIVERSITY PRESS POZNAŃ

## SAMBOR GRUCZA

## PAWEŁ SZERSZEŃ

*Uniwersytet Warszawski* 

sfgrucza@uw.edu.pl pszerszen@uw.edu.pl

# **LISST1 : Fremdsprachenlehren und -lernen mit IT**

# LISST: IT Supported Language Teaching and Learning

ABSTRACT. The Internet didactic modules for the purposes of teaching languages and translation have been marked by a low degree of interactivity so far. Tests have been proofed and assessed automatically by an operating system, solely according to the answers entered to the system beforehand. Unlike the previous systems, the aim of the preparation of the Linguistically Smart Software System for Glottodidactics and Translation Didactics is to enable an automatic assessment of all full sentences written by the students themselves. The main goal of the text is to describe a new linguistically smart software, which was developed for Polish and German universities on a large scale in order to teach a given language and translation effectively.

KEYWORDS: e-learning, learn platform, German as a foreign language, glottodidactics, didactic interaction

### **1. EINLEITUNG**

Die Glottodidaktik (Didaktik des Fremdsprachenlehrens und -lernens) hat immer schon zur rechten Zeit das Potential von technischen Neuheiten

 $\mathcal{L}=\mathcal{L}^{\mathcal{L}}$ 

<sup>1</sup> Linguistisch Intelligente Softwaresysteme für die Sprach- und Translationsdidaktik.

in die sprachdidaktische Praxis zu implementieren gewusst. So ist es auch nicht verwunderlich, dass sie seit langem die didaktischen IT-Möglichkeiten im Auge behält, und überall, wo es nur möglich ist, versucht sie, diese sich zu Nutze zu machen. Infolge dieses IT-Pulsfühlens sind zahlreiche sprachdidaktische Computerprogramme entstanden. Zuerst wurden die Buchlehrwerke "direkt" in Computerlehrwerke übertragen und waren wegen der beschränkten Softwaresystemmöglichkeiten sehr einfach in ihrer Form und Funktion. Erst mit der Zeit erlangten diese, nicht nur infolge der Softwaresystemerweiterung, einen didaktisch-konzeptuellen Reichtum. Im Grunde genommen haben den spürbaren Durchbruch aber erst das Internet und die Entwicklung leistungsstarker Computer/Laptops bewirkt. Infolge dessen nahm nach und nach auch das Angebot an E-Lernplattformen sehr stark an.

Heutzutage bieten viele dieser E-Lernplattformen Möglichkeiten, die weit über die üblichen, den Fremdsprachenlehr und -lernprozess nur unterstützenden, Formen hinausgehen. Mehr noch, viele neue Lösungen eröffnen neue Wege des Fremdsprachenerwerbs. Als Beispiel einer solchen Systemlösung wollen wir hier kurz die Konzeption einer E-Lernplattform2, die im Rahmen des LISST-Projekts<sup>3</sup> entwickelt wurde, vorstellen. Das Projekt, das von der Deutsch-Polnischen Wissenschaftsstiftung finanziert wurde, wurde in zwei Schritten realisiert. Im ersten Schritt, das in den Jahren 2010-2012 realisiert wurde, wurde eine linguistisch intelligente E-Learning-Plattform geschaffen, mit deren Hilfe es möglich ist, Lehr-Lernmodule für spezielle Sprach- und Übersetzungsprobleme der Sprachrichtung Polnisch-Deutsch zu erstellen und den Studierenden zu Übungszwecken bzw. für das Selbststudium bereitzustellen. Im zweiten Schritt des Projekts soll bestehende Lernplattform um eine zusätzliche morphosyntaktische und semantische Analysesoftware für das Polnische erweitert werden, so dass auch die Lerner der entgegen gesetzten Lernrichtung, Deutsch-Polnisch, unterstützt werden können.

Wie der Name schon selbst andeutet, ist diese Plattform sowohl für den Sprach- als auch Translationsunterricht konzipiert. Im Folgenden wollen wir das glottodidaktische Potential dieser Plattform in den Vordergrund unserer Überlegungen stellen, wobei selbstverständlich viele der hier präsentierten Überlegungen zugleich auch translationsdidaktisch relevant sind.

<sup>2</sup> Hierbei ist auf die im mediendidaktischen E-Learning-Bereich seit der Jahrtausendwende andauernde Diskussion um verschiedene Lernplattformarten und insbesondere die Learning Management Systeme (LMS), die in etwa dem Charakter der im Beitrag angesprochenen Plattform entsprechen, hinzuweisen (s. z.B. Baumgartner, Häfele, Maier-Häfele 2002; Schulmeister 2003; Krajka 2012; Szerszeń 2014).

<sup>3</sup> Mehr dazu siehe www.lisst.de.

#### **2. THEORETISCHE VORAUSSETZUNGEN**

Allgemein formuliert ist das sprachdidaktische Modell ein Modell, in dem der Lehrende mit bestimmten didaktischen Mitteln und bestimmten didaktischen Methoden den Lernenden insofern beeinflusst, als er bestimmte Kompetenzen bei ihm entwickelt. Genauer gesagt wirkt der Lehrende auf den Lernenden derart ein, dass dieser bestimmte als Unterrichtsziel definierte (festgelegte) Kompetenzen entwickeln (internalisieren) kann; im Falle des glottodidaktischen Modells – bestimmte Sprachkompetenzen.

Mit anderen Worten: Die Entwicklung von Sprachkompetenzen erfolgt im Rahmen eines besonderen Kommunikationsvorgangs. Dieser Kommunikationsvorgang ist durch die Verschiedenheit und die Auswechselbarkeit seiner Konstituenten gekennzeichnet, die als konkrete Kommunikationssituationen aufgefasst werden können. Dieser Kommunikationsvorgang "Erlernen einer Fremdsprache" besteht aus verschiedenen einzelnen Kommunikationssituationen, deren Invarianten der Lernende, der Lehrende, der Text und das allgemeine Ziel der Kommunikationssituation sind. Alle anderen Elemente dieser Kommunikationssituationen: das Medium, die Sprachart, die Art und der Ort der Interaktion, die Zahl der Kommunikationspartner usw. sind in einem bestimmten Rahmen variabel und den drei Invarianten untergeordnet.

Ziel dieses Kommunikationsvorgangs ist die Entwicklung von bestimmten fremdsprachlichen Fähigkeiten und letztlich die Entwicklung einer komplexen Kompetenz im Bereich der Fremdsprache. Im Allgemeinen lässt sich sagen, dass der Prozess des Erwerbs von Sprachkompetenzen durch den Lernenden sowohl in der Entwicklung von Fähigkeiten der Perzeption fremder Äußerungen als auch in der Entwicklung von Fähigkeiten der Produktion eigener Äußerungen besteht.

Somit dienen Texte im Sprachunterricht als Impuls schlechthin, durch den die Entwicklung von Sprachkompetenzen überhaupt möglich ist. Auf Grund ihrer Funktion werden Texte, die die Grundlage des Sprachunterrichts bilden, als didaktische Texte (DT) bezeichnet. Dies kann am folgenden Schema dargestellt werden:

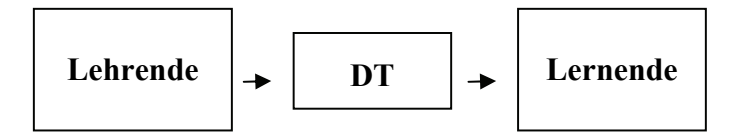

Schema 1.

Wie angedeutet üben Texte im Prozess der Entwicklung von Sprachkompetenzen eine doppelte Funktion aus. Die "fremden" Texte stellen für die Lernenden strukturelle Muster für die Realisierung eigener Äußerungen in der jeweiligen Sprache dar. Die durch die Lernenden selbst produzierten Texte (Lernertexte = LT) spiegeln den Stand der Internalisation ihrer eigenen Kompetenzen wider. Anders formuliert: auf Grund der von den Lernenden realisierten Texte können ihre aktuellen Sprachkompetenzen rekonstruiert werden. Ein Vergleich dieser Rekonstruktion mit dem Modell dieser Kompetenzen, das als Musterziel des Lernens aufzufassen ist, erlaubt uns, Schlussfolgerungen über die Sprachkompetenzen zu ziehen, die (i) die Lernenden schon internalisiert haben, (ii) die die Lernenden noch nicht in entsprechendem Maße internalisierten, (iii) die die Lernenden noch gar nicht internalisierten. Im institutionalisierten didaktischen Prozess resultieren (sollen resultieren) die Schlussfolgerungen (i) und (ii) mit einer didaktischen Reaktion des/der Lehrenden in verbaler oder nonverbaler Form. Die oberen Bemerkungen können in einem Schema folgendermaßen aufgefasst werden:

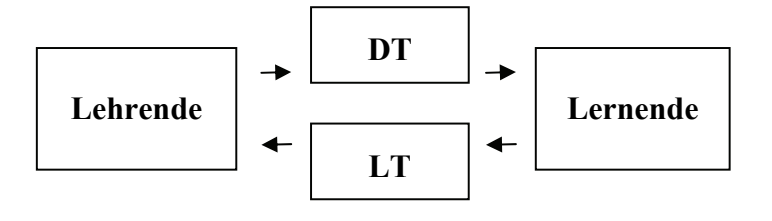

Schema 2.

Aus dem bereits Gesagten ergibt sich, dass jeden Spracherwerbsprozess eine Interaktionalität kennzeichnet, die zwischen den Lehrenden und Lernenden zustande kommt:

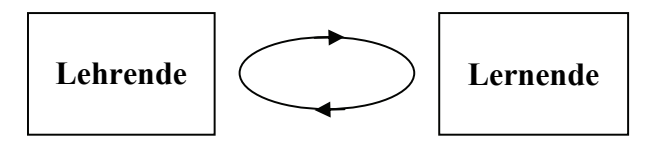

Schema 3.

In Bezug auf didaktische Texte kann man drei grundlegende Fragen stellen4: (1) Wie und inwiefern können entsprechende Texteigenschaften die

 $\mathcal{L}=\mathcal{L}^{\mathcal{L}}$ 

<sup>4</sup>Ausführlicher dazu siehe u.a. Pfeifer (1979), F. Grucza (1988; 2010), S. Grucza (2000, 2004; 2008), P. Szerszeń (2006; 2007; 2010; 2014), Skowronek (2004a; 2004b; 2013a; 2013b).

Internalisierung von Sprachkompetenzen beeinflussen? (2) Wie sollen didaktische Texte konstruiert werden, um einen bestimmten (beabsichtigten) Stand der Internalisierung von Sprachkompetenzen bei den Lernenden zu erzielen? (3) Mit welchen Medien können didaktische Texte effektiv angewandt werden, um eine optimale Internalisierung von Sprachkompetenzen zu gewährleisten. (4) Ist die unmittelbare didaktische Interaktion "Lehrende ↔ Lernende" durch die vom Lehrenden indirekt initiierte Interaktion "Lernplattform  $\leftrightarrow$  Lernende" ersetzbar und, wenn ja, dann inwiefern und mit Hilfe von welchen Lernplattformen (LP):

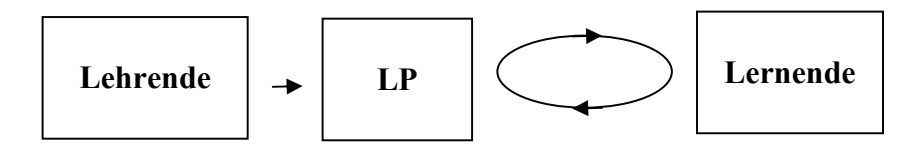

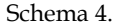

In der Glottodidaktik werden schon seit langem zahlreiche Untersuchungen zur Erforschung der Entwicklung von Sprachkompetenzen betrieben. Genauso intensiv und systematisch wurde auch die Diskussion um die Prinzipien der Entwicklung von didaktisch optimierten Lernmaterialien geführt. In Bezug darauf werden im Weiteren zum einen die wichtigsten Anforderungen an die o.g. LISST-Lernplattform, d.h. an ihre Architektur und zum anderen die Ergebnisse der ersten (noch in einem kleineren Umfang durchgeführten) Usabilitytests präsentiert.

#### **3. DIE ANFORDERUNGEN AN DIE LISST-LERNPLATTFORM**

Die üblichen Lernplattformen beschränkten sich bzgl. der interaktiven Komponenten bisher auf Übungsformen, die eine automatische Bewertung bzw. Korrektur durch das System erlauben oder bei denen dies manuell durch Lehrende erfolgt. In letzterem Fall müssen die Daten (die durch die Lernenden gemachten Übungen) zunächst an einen zuständigen Lehrenden/eine zuständige Lehrende übermittelt werden und nach einer manuellen Auswertung werden die Ergebnisse zurück an die Lernenden gesandt bzw. in einem speziellen Bewertungssystem erfasst. Handelt es sich um Aufgaben, die automatisch durch eine Maschine bewertet werden können, so sind dies neben Multiple-Choice-Aufgaben bzw. Auswahlfragen meist Übungen zu Spracherwerb und Sprachbeherrschung, bei denen Musterlösungen vorgegeben sind und nur diese durch die Lernsoftware erkannt und bewertet werden können.

Wie gesagt, innerhalb des LISST-Projekts wurde nun aufbauend auf vorangegangen Forschungsprojekten (mehr dazu s. Rösener 2005; 2007; 2009; Grucza, Rösener, Szerszeń 2011) versucht, ein Softwaresystem zu implementieren, welches automatische Rückmeldungen zu vollständigen Sätzen, die völlig frei eingegeben werden, mit Hilfe von computerlinguistischen Methoden möglich macht. Das Hauptziel des Projektes war die Entwicklung einer produktiven, linguistisch-intelligenten Software, mit der Trainingseinheiten sowohl zu speziellen Sprach- als auch Übersetzungsproblemen für den Sprachenbereich Polnisch-Deutsch und Deutsch-Polnisch von Dozenten5 bereitgestellt werden könnten.

Dabei wurden folgende Anforderungen an das System gestellt:

1. Die Lernplattform sollte über zwei Hauptschnittstellen, eine Dozenten-Schnittstelle und eine Studierenden-Schnittstelle, verfügen. Mit Hilfe der ersten sollten Muster- und Fehlerlösungen durch die Dozenten hinterlegt, mit Hilfe des zweiten die einzelnen Trainingseinheiten durch die Studierenden bearbeitet werden können.

2. Die Dozenten-Schnittstelle sollte möglichst intuitiv sein, um die Eingabe zusätzlicher Informationen zu hinterlegten Fehler- bzw. Musterlösungen auch ohne spezielle Programmierkenntnisse zu erlauben.

3. Durch die Implementierung einer solchen Schnittstelle sollte anhand der dann zur Verfügung stehenden Informationen eine Erweiterung des Feedbackmoduls erfolgen, um somit die Rückmeldungen zu den frei eingegebenen Aufgabelösungen für die Studierenden noch detaillierter zu gestalten.

4. Ebenfalls sollte die Einbindung der neuen Software in E-Learning-Umgebungen (wie z. B. Moodle, Clix, Ilias) weiter optimiert werden, damit die Integration der neuen Software in bestehende E-Learning-Angebote der jeweiligen Ausbildungsinstitute an den Universitäten ohne Schwierigkeiten möglich wäre.

5. Das System sollte satzweise arbeiten, d.h. nach Eingabe eines frei eingegebenen, vollständigen Satzes soll der Verarbeitungsprozess gestartet werden.

6. Die Lernplattform sollte so entwickelt werden, dass ihr Einsatz im Lehrbetrieb in Deutschland und in Polen zeit- und ortsunabhängig möglich wird.

<sup>5</sup> Da die besprochene LISST-Plattform primär für den universitären Gebrauch konzipiert wurde, präzisieren wir im Folgenden die Terminologie und sprechen von Dozenten anstatt von Lehrenden und von Studierenden anstatt von Lernenden.

7. Es sollten Standard-Trainingseinheiten für spezielle Problemfelder polnisch-deutsch, deutsch-polnisch erarbeitet und ins System implementiert werden.

8. Als Fachgebiete sollten hierfür die Bereiche Wirtschafts- und Rechtssprache gewählt werden, da diese an den Studienrichtungen der am Projekt beteiligten Ausbildungsinstitute vertreten sind.

9. Im Fokus der Trainingseinheiten sollten dabei besonders die neuen Möglichkeiten stehen, die die erweiterte automatische Prüfung des bestehenden Prototypen bietet.

Schließlich war vorgesehen, innerhalb des Projektes umfangreiche Tests im Rahmen von Lehrveranstaltungen an einzelnen Fakultäten durchzuführen, um dabei die Software in Bezug auf die Einsatzfähigkeit im Lehrbetrieb zu prüfen sowie die Akzeptanz solcher Trainingseinheiten sowie Verbesserungsvorschläge durch die Studierenden zu erfassen.

### **4. DIE ARCHITEKTUR DER LISST-LERNPLATTFORM**

Die Architektur der Lernplattform lässt verschiedene Vorgehensweisen bei der Kategorienentwicklung zu. Bei Beispielmodulen wurden Akzente im grammatischen und terminologischen Bereich gesetzt. In der letzten Testversion des Programms wurden dreizehn Kategorien berücksichtigt – zwölf grammatische und eine terminologische. Die grammatischen Kategorien widerspiegeln nicht alle Probleme, mit denen polnische Deutschlernende und deutsche Polnischlernende konfrontiert werden. Da die Einführung in die o.g. Testversion eines vollen Kategorienkatalogs über den Projektrahmen hinausgehen würde, wurde bei der Kategorienauswahl der Schwerpunkt auf die am häufigsten auftretenden Problembereiche gelegt. Im Zusammenhang damit soll betont werden, dass die hier präsentierte Lernplattform ein Werkzeug darbietet, das auf verschiedene Art und Weise erweitert und modifiziert werden kann, je nach den Bedürfnissen, die sich aus konkreten didaktischen Kontexten ergeben.

Da das Modul Deutsch-Polnisch noch in der Entwicklungsphase ist, werden im Folgenden die Software-Features am Beispiel des Moduls Polnisch-Deutsch dargestellt. In erster Linie wurde hier die grammatische Kategorie des Artikels "behandelt", weil die korrekte Ver- und Anwendung der deutschen Artikel den polnischen Lernern besonders große Schwierigkeiten bereitet. Die weiteren Kategorien bilden: Funktionsverbgefüge, Hilfsverben, Komposita, Konjunktiv I und II (angewandt in Form der indirekten Rede, als Ausdruck von Vermutung, Wunsch oder Bitte), Passiv, Präpositionen, Pronomina, Rahmenkonstruktionen, Reflexivverben, Rektion und Tempora.

Eine separate Kategorie bildete die Terminologie, die aus den deutschsprachigen Kaufvertragstexten abstrahiert wurde. Diese Kategorie wurde berücksichtigt, weil am Beispiel der lexikalischen/terminologischen Übungen das breite Spektrum der didaktischen Möglichkeiten der Lernplattform LISST besonders gut dargestellt werden kann. Eine Vielfalt von lexikalischen/terminologischen Übungen, die dank ihr zu erstellen ist, spielt in der Fachsprachen- sowie Translationsdidaktik eine wichtige Rolle. Hinzuzufügen ist noch, dass diese didaktischen Bereiche in unserem besonderen Interesse liegen, das aus dem akademischen Bildungsprofil unseres Instituts resultiert.

Die LISST-Plattform ermöglicht – im Gegensatz zu den traditionellen Programmen – eine automatische Bewertung aller vollen und beliebig formulierten Sätze. Dies wurde erreicht durch die Anwendung von zwei Schnittstellen, jeweils für den Dozenten und für die Studierenden. Mit Hilfe der Dozenten-Schnittstelle können durch die Dozierenden eigene Testaufgaben eingegeben werden. Mit Hilfe der Studierenden-Schnittstelle können die einzelnen Trainingseinheiten durch die Studierenden zeit- und ortsunabhängig bearbeitet werden. Das System arbeitet "Schritt für Schritt", d.h. nach Eingabe eines vollständigen Satzes wird der automatische Verarbeitungsprozess gestartet. Das System verfügt über eine polnische und deutsche Beschreibungesversion (s. www.listig.pl, www.lisst.de).

 In der Dozenten-Schnittestelle verfügt jede Benutzerin/jeder Benutzer über ihr/sein eigenes Login und Passwort. Nach dem Einloggen ins Programm erscheint die Homepage. Der Eingang in die Dozenten-Schnittestelle wird durch das Aktivieren des Feldes "Dozenten" ermöglicht.

Die Dozenten-Schnittstelle enthält außer den Namen der einzelnen Kategorien, deren präzisierende Titel und kurze Beschreibungen sowie einzelne Dokumentoptionen. Nach Anklicken der Option "Neu" kann der Dozent auf der Hauptseite der o.g. Schnittstelle eine neue Kategorie oder ein neues Dokument anlegen oder mit Hilfe der Option "Bearbeiten" den Titel der jeweiligen Kategorie, deren kurze oder ausführliche Beschreibung oder die Übungen ändern. Die Namen der Kategorien sowie ihre Beschreibungen können in einer beliebigen Sprache gestaltet werden (Auf Grund dessen, dass die Testgruppe in unserem Projekt die Studierenden der Angewandten Linguistik mit Schwerpunkt Deutsch als L1 waren, wurden alle Beschreibungen in deutscher Sprache verfasst). Nach Auswählen der Option "Titel" kann der Dozent auf die in der jeweiligen Kategorie enthaltenen Sätze zugreifen, nach Anklicken der in ihr enthaltenen Option "Neu" dagegen, kann er neue Sätze einführen, wobei die Option "Bearbeiten" ihre Änderung möglich macht.

|                                                                     |                                                                      |                                                                       | Deutsch<br>Polski             |
|---------------------------------------------------------------------|----------------------------------------------------------------------|-----------------------------------------------------------------------|-------------------------------|
|                                                                     |                                                                      |                                                                       |                               |
|                                                                     |                                                                      |                                                                       | Start                         |
|                                                                     | LISTiGe                                                              |                                                                       | Studenci                      |
|                                                                     |                                                                      |                                                                       | Prowadzący zajęcia            |
| Lingwistycznie Inteligentne Systemy<br>Translo- i Glottodydaktyczne |                                                                      | Projekt                                                               |                               |
| Kategoria                                                           | Tytuł                                                                | Krótki opis                                                           | Opcje<br>Dokument             |
|                                                                     |                                                                      |                                                                       | Nowe                          |
|                                                                     |                                                                      |                                                                       |                               |
| Artikel                                                             | Bestimmter,<br>unbestimmter Artikel<br>und Nullartikel<br>» anzeigen | Kontextabhängige Verwendung des<br>Artikels                           | Usuń Edytuj<br>Tests starten! |
| Funktionsverbgefüge                                                 | Funktionsverben<br>» anzeigen                                        | Verb mit einer Nominal- oder<br>Präpositionalphrase als feste Einheit | Usuń Edytui<br>Tests starten! |

Abb. 1. Die polnischsprachige Hauptseite der Dozenten-Schnittstelle

Beim Einführen oder Bearbeiten von neuen Sätzen schreibt der Dozent/die Dozentin den Originalsatz, die Musterlösung und den Lösungshinweis ein. Darüber hinaus kann sie/er die Option "Interpunktion ignorieren" anwählen, die die Interpunktionsprüfung automatisch einstellt. Im Weiteren zerlegt er/sie den Satz in einzelne Phrasen und hat dabei u.a. die Möglichkeit der Angabe von Fehler- und Musterlösungen sowie richtigen oder falschen Wortreihenfolgen in den einzelnen Phrasen. Die Fehlerlösungen können mit zusätzlichen Kommentaren versehen werden. Die Informationen zur Bearbeitungsweise von Sätzen wurden im Menü "Hilfe zur Annotation" untergebracht. Darin kann sich /der Dozent/die Dozentin detailliert über die Möglichkeiten der Zerlegung von Sätzen in einzelne Phrasen informieren, darunter auch darüber, was eine Phrase ausmachen kann und was nicht, wie die Interpunktionszeichen zu handhaben sind, wie die Optionalität (eine optionale Lösung) zu kennzeichnen ist, wie die Präpositional- und Infinitivphrasen sowie Phrasen mit Verbvergangenheitsformen zu zerlegen sind, wie mit Fehlerphrasen und Wortreihenfolgeregeln zu verfahren ist. Die Sprache, in der die o.g. Informationen formuliert werden, ist beliebig bestimmbar – in unserem Beispiel wurden diese Informationen auf Deutsch verfasst.

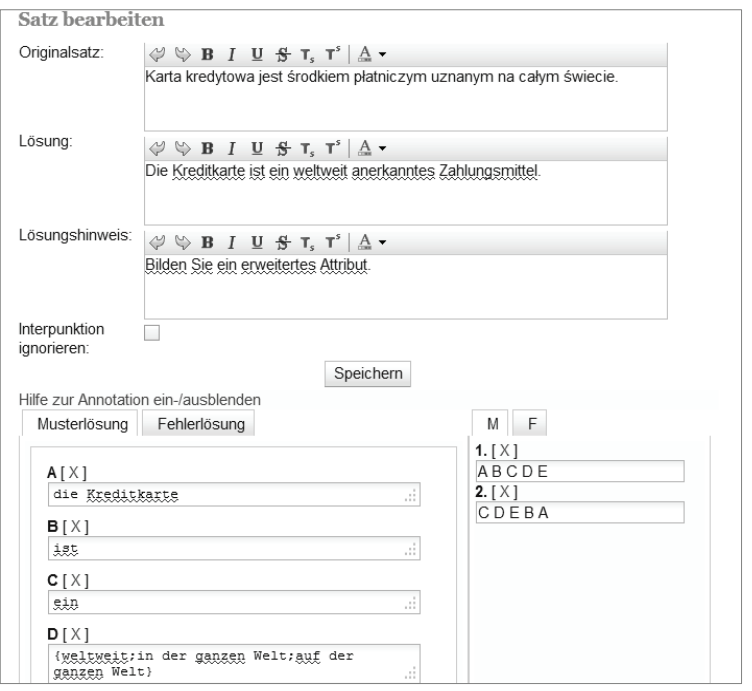

Abb. 2. Die Seite der Bearbeitung von Übungen

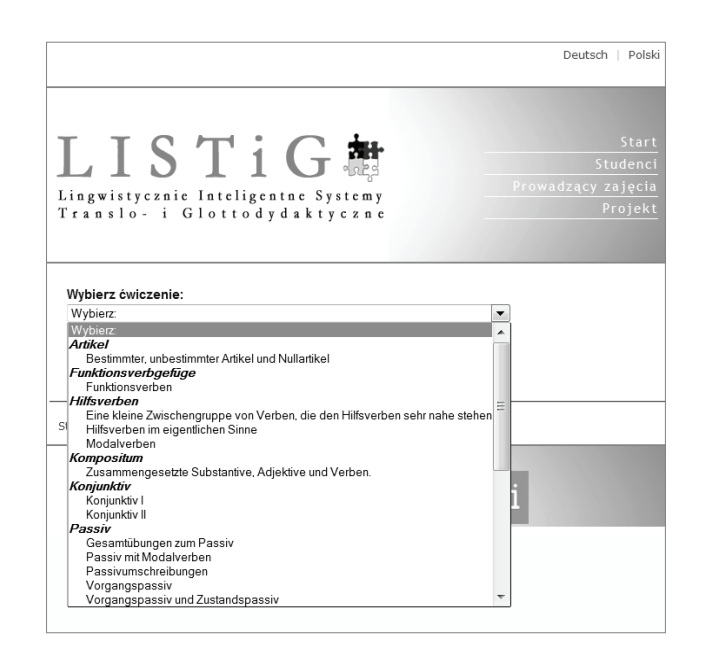

Abb. 3. Die polnischsprachige Hauptseite der Studierenden-Schnittstelle

Auch in der Dozenten-Schnittestelle verfügt jeder Benutzer/jede Benutzerin über sein/ihr eigenes Login und Passwort. Nach dem Einloggen ins System und der Einwahl der Option "Studenten" wird die Hauptseite eingeblendet (s. Abb. 3.). Den Studierenden werden die einzelnen Kategorien präsentiert und nach dem Anklicken der ausgewählten Kategorie können sie sich mit der Kategorie-Beschreibung vertraut machen (s. Abb. 4.). Daraufhin können sie den Testsatz auswählen und seine Aufgabenlösung eingeben. Nach der eingegebenen Lösung prüfen sie sie, indem sie die Option "Prüfen!" aktivieren, wobei sie entscheiden können, ob sie dies mit der Option der orthographischen und grammatischen Korrektur oder ohne diese ausführen können.

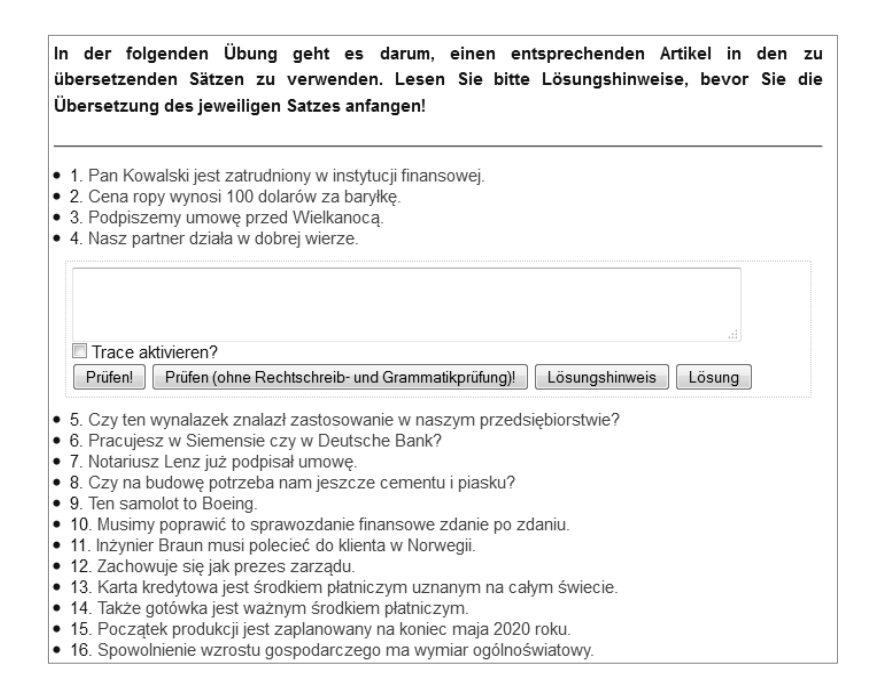

Abb. 4. Die Seite der Übungswahl

Die erweiterte Dozenten-Schnittstelle ermöglicht die Eingabe von zusätzlichen Informationen, die über die grammatische und orthographische Beschreibung hinausgehen und Muster- und Fehlerlösungen betreffen. Dadurch erfolgt eine präzise und detaillierte Rückmeldung über die durch die Studierenden ausgeführten/auszuführenden Testaufgaben.

Im Folgenden wurden drei Beispiele von Rückmeldungen für die Studierenden präsentiert: im ersten Beispiel wird die Fehlerrückmeldung durch das System automatisch generiert (in dem Fall betrifft sie typische grammatische oder orthographische Fehler); im zweiten – erfolgt sie als Zusatzinformation, die durch den Dozenten mit Hilfe der Option "Fehlerlösung" im Menü "Satz bearbeiten" eingegeben wurde; im dritten - kommt sie als Information über einen richtig eingegebenen Satz zum Tragen. Die ersten zwei Informationen werden oft im gleichen Moment eingeblendet.

Unabhängig von der Art der eingeblendeten Informationen zeigt das System einen Lösungshinweis (zu dem Testsatz) an, den der Dozent zuvor mit Hilfe der Option "Lösungshinweis" im Menü "Satz bearbeiten" eingab (Abb. 5.):

| In der folgenden Übung geht es darum, einen entsprechenden Artikel in den zu<br>übersetzenden Sätzen zu verwenden. Lesen Sie bitte Lösungshinweise, bevor Sie die<br>Übersetzung des jeweiligen Satzes anfangen!                                                                                                    |  |
|----------------------------------------------------------------------------------------------------|--|
| • 1. Pan Kowalski jest zatrudniony w instytucji finansowej.<br>• 2. Cena ropy wynosi 100 dolarów za baryłkę.<br>• 3. Podpiszemy umowę przed Wielkanocą.<br>• 4. Nasz partner działa w dobrej wierze.<br>• 5. Czy ten wynalazek znalazł zastosowanie w naszym przedsiębiorstwie?                                        |  |
| Eingabe: Habe diese Erfindung in unserem Unternehmen Anwendung gefunden?<br>Fehlerhafte Übersetzung<br>• Verwenden Sie kein Konjunktiv<br>Habe diese Erfindung in unserem Unternehmen Anwendung gefunden?                                                                                                    |  |
| zî.<br>Trace aktivieren?<br>Prüfen!<br>Prüfen (ohne Rechtschreib- und Grammatikprüfung)!<br>Lösungshinweis<br>Lösung                                                                                                    |  |
| • 6. Pracujesz w Siemensie czy w Deutsche Bank?<br>• 7. Notariusz Lenz już podpisał umowę.<br>• 8. Czy na budowę potrzeba nam jeszcze cementu i piasku?<br>• 9. Ten samolot to Boeing.<br>• 10. Musimy poprawić to sprawozdanie finansowe zdanie po zdaniu.<br>• 11 Inżynier Braun musi polecieć do klienta w Norwegii |  |

Abb. 5. Übungsfeld: Dozenten-Meldung über eine falsch gelöste Aufgabe

Nach dem Positionieren des Cursors an dem gerade eingeblendeten Rückmeldungstext sieht der/die Studierende entweder die Information über eine richtig gelöste Aufgabe (Abb. 6) oder die markierten fehlerhaften Phrasen (s. Abb. 7). Dadurch kann er sich auf die Analyse und Korrektur der fehlerhaft eingegebenen Phrasen konzentrieren.

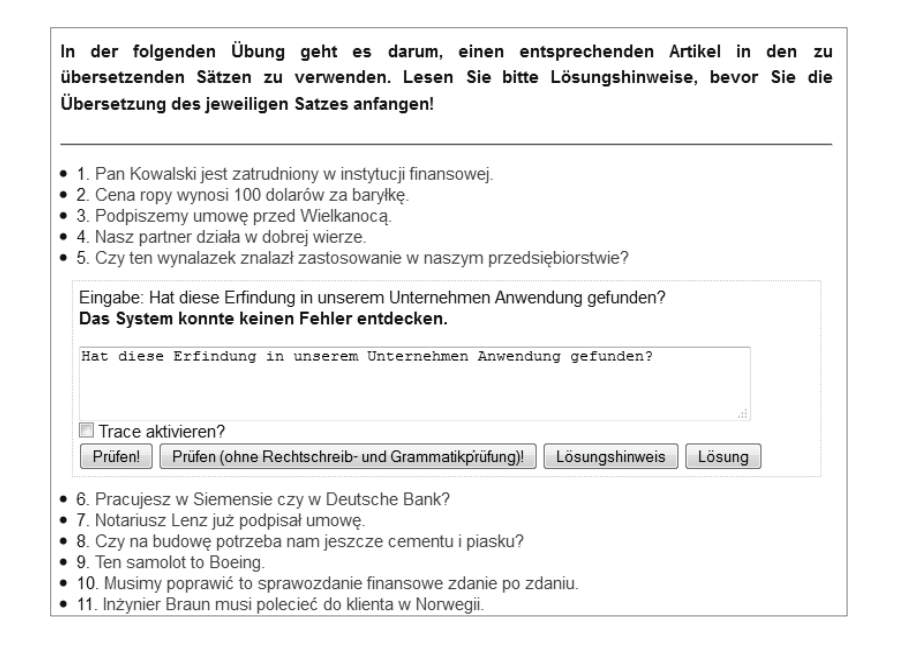

Abb. 6. Übungsfeld: Meldung über eine richtig gelöste Aufgabe

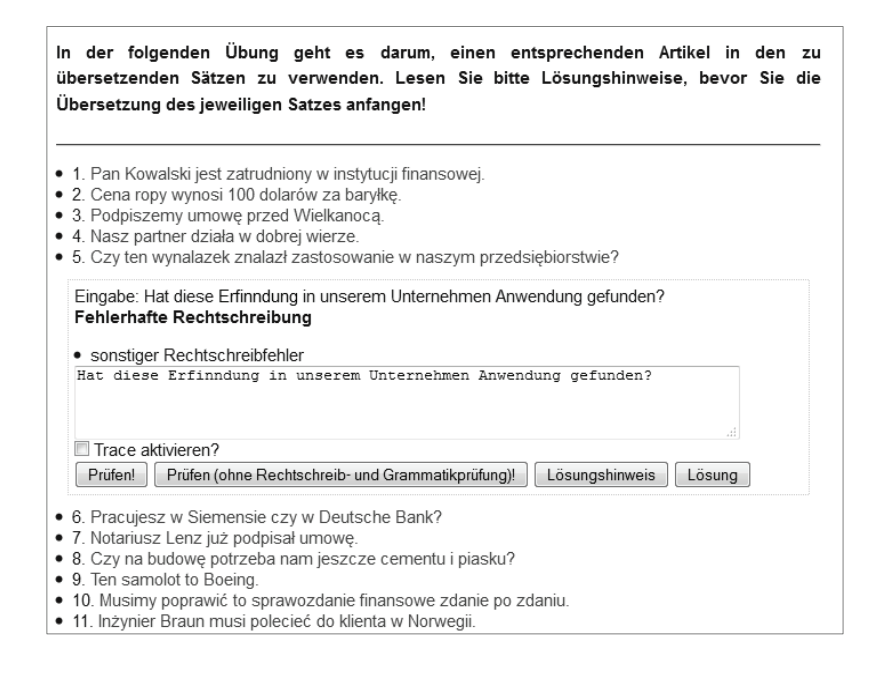

Abb. 7. Übungsfeld: Meldung über eine falsch gelöste Aufgabe

#### **5. ERGEBNISSE DER PILOTUSABILITYTESTS**

In der Endphase zum ersten Teil des Projekts (das Modul Polnisch-Deutsch) wurden mehrere Tests mit Gruppen von Studierenden durchgeführt, die über eine Erfahrung im Übersetzen verfügten. Ziel dieser Tests war das Prüfen, wie das System funktioniert, welche Schwierigkeiten bei der Softwarenutzung auftreten, wie schnell sich die Studierenden die Grundprinzipien der Arbeit mit dem System aneignen, sowie wie sie selbst die entwickelte Software einschätzen.

Die Mehrheit der Testteilnehmer hat sich positiv über die Systemnützlichkeit in der Translations- und Fachsprachendidaktik ausgesprochen. Ziemlich schnell beherrschten sie auch die Grundlagen der Arbeit mit der Lernplattform. Bemängelt haben sie die Notwendigkeit eines aufmerksamen Durchlesens der Beschreibung der jeweiligen grammatischen/lexikalischen Kategorie zwecks Übersetzung von dem ihr zugeschriebenen Satz. Eine der didaktischen Voraussetzungen des Programms ist jedoch die, dass die Studierenden nicht nur die Translationskompetenzen entwickeln sowie die entsprechenden grammatischen Strukturen und Termini anwenden, sondern auch sich ein bestimmtes Wissen aneignen, auf Grund dessen sie die o.g. Kompetenzen erzeugen.

Darüber hinaus haben die Studierenden den zu allgemeinen Charakter der Fehlerrückmeldung "Dieses Wort haben Sie hinzugedichtet" in der ersten Version des Programms beanstandet. Nach deren Meinung bezog sich die Meldung nicht nur auf die Fehler semantischer Art, sondern auch andere z.B. orthographische Fehler. Dieses Problem wurde inzwischen gelöst, indem Fehlerrückmeldungen spezifiziert worden sind (z.B. "Verwenden Sie ein anderes Substantiv").

Eine weitere Beobachtung, die bei der Evaluation der Bemerkungen von Studierenden, die das Programm getestet haben, gemacht werden konnte, bezog sich darauf, dass manche Fehler entweder die Konsequenz eines nicht aufmerksamen Durchlesens der vorgegebenen Lösungshinweise oder eines Verzichts darauf waren – die o.g. Lösungshinweise bestimmen die Art und Weise der Aufgabenlösung, z.B. durch die Anwendung von bestimmten Worten oder grammatischen Strukturen.

Ein Teil der Studierenden hat die große Lösungsvariabilität des Programms begrüßt, ein anderer Teil stellte fest, das System berücksichtige nicht alle möglichen Lösungen. Das Ziel der entwickelten Software besteht jedoch darin, den Dozenten ein solches Werkzeug zur Verfügung zu stellen, das die Möglichkeiten der korrekten Lösung von einer Aufgabe auf die zuvor eingegebene konkrete Lösungsoption/-en eingrenzt und anpasst. Es geht darum, dass die Studierenden "veranlasst" werden, diese und nicht eine andere Lösungsoption zu finden, was sich als besonders wichtig für die gesetzten fachsprachen- sowie translationsdidaktischen Ziele erweist.

Im Allgemeinen ist festzustellen, dass in der Umfrage, die nach allen Tests durchgeführt wurde, die Meinungen der Studierenden bezüglich der didaktischen Qualität, der Benutzerfreundlichkeit sowie des Layouts überaus positiv sind.

Als weiterer Usabilitytest galt der zum Projektabschluss (Oktober 2012) durchgeführte Workshop. Am Workshop haben insgesamt 12 in Forschung und Lehre tätige Mitarbeiter des Instituts für Anthropozentrische Linguistik und Kulturologie teilgenommen, die alltäglich den (Fach)Sprachenund/oder Translationsunterricht führen. Keine der beteiligten Personen hatte zuvor die Möglichkeit sich mit dem o.g. Programm vertraut zu machen. Außer den Germanisten wurden zum Softwaretesten auch Anglisten und Russisten eingeladen, die über sehr gute Deutschkenntnisse verfügten. Der Usabilitytest der Dozenten-Schnittstelle wurde nach einer Einarbeitungsphase durchgeführt.

Auch von den Teilnehmern des Usabilitytests wurde die Lernplattform sehr positiv aufgenommen. Hervorgehoben wurde zuerst die Tatsache, bei der selbständigen Aufgabenerstellung keinerlei Programmierkenntnisse seitens der Dozenten benötigt werden. Darüber hinaus haben alle Teilnehmer des Workshops betont, dass das System seinen vollen didaktischen Wert erst dann ausschöpfen könnte, wenn er um das Deutsch-Polnische Modul erweitert würde. Die Ausführung dieser Aufgabe ist möglich, wenngleich arbeitsaufwendig, weil sie in der Tat die Durchführung der morphosyntaktischen Analyse der polnischen Sprache bedarf. Dieser Aufforderung kann das LISST Projektteam voraussichtlich Mitte 2014 Folge leisten. Danach können weitere erweiterte Usabilitytests durchgeführt werden. Nach der vollständigen Implementierung des Deutsch-Polnischen Moduls kann die endgültige didaktische Nützlichkeit und Leistungsfähigkeit des Systems in der alltäglichen glotto- und translodidaktischen Praxis bewertet werden.

#### LITERATURVERZEICHNISS

- Baumgartner, P., Häfele, H., Maier-Häfele, K., 2002*. E-Learning Praxishandbuch. Auswahl von Lernplattformen. Marktübersicht – Funktionen – Fachbegriffe*. Innsbruck u.a.
- Grucza, F., 1988. Zum Begriff der Sprachkompetenz, Kommunikationskompetenz und Kulturkompetenz. In: Honsza, N., Roloff, H.-G. (Hrsg.). *Dass eine Nation die andere verstehen möge, Festschrift für M. Szyrocki zu seinem 60. Geburtstag* (Chloe. Beihefte zu Daphnis, Vol. 7) Amsterdam, 309-331.
- Grucza, F., 2010. Zum ontologischen Status menschlicher Sprachen, zu ihren Funktionen, den Aufgaben der Sprachwissenschaft und des Sprachunterrichts. *Kwartalnik Neofilologiczny*, LVII, 3, 257-274.
- Grucza, S., 2000. Kommunikative Adäquatheit glottodidaktischer Texte Zur Kritik des Authentizitäts-postulats. Adekwatność komunikacyjna tekstów glottodydaktycznych. Krytyka tzw. postulatu autentyczności. *Deutsch im Dialog. Niemiecki w Dialogu* 2, 73-99.
- Grucza, S., 2004. Dydaktyka translacji. Terminologiczna preparacja dydaktycznych tekstów specjalistycznych. In: Lewandowski, J. (Hrsg.). *Języki Specjalistyczne 4: Leksykografia terminologiczna – teoria i praktyka.* Warszawa, 243-267.
- Grucza, S., 2008. Instrumentalisierung von (Fach)Texten in der Ausbildung von (Fach)Übersetzern und (Fach)Dolmetschern – Grundannahmen. In: Bartoszewicz, I., Szczęk, J., Tworek, A. (Hrsg.). *Fundamenta linguisticae* (= Linguistische Treffen in Wrocław, Vol. 2). Wrocław–Dresden, 299-310.
- Krajka, J., 2012. *The Language Teacher in the Digital Age Towards a Systematic Approach to Digital Teacher Development*. Lublin.
- Pfeiffer, W., 1979. *Teoretyczne podstawy preparacji materiałów glottodydaktycznych*. Warszawa.
- Rösener, Ch., 2007. On-line training for translators and interpreters a future perspective. In: Dimitriu, R., Freigang, K.-H. (Hrsg.). *Translation technology in translation classes*. Iasi, 149-160.
- Rösener, Ch., 2009. A linguistic intelligent system for technology enhanced learning in vocational training – the ILLU project. *Lecture Notes in Computer Science*. Vol. 5794, 800-805.
- Rösener, Ch., 2005. *Die Stecknadel im Heuhaufen. Natürlichsprachlicher Zugang zu Volltextdatenbanken.* Frankfurt am Main.
- Schulmeister, R., 2003. *Lernplattformen für das virtuelle Lernen. Evaluation und Didaktik*. München–Wien.
- Skowronek, B., 2004a. Bemerkungen zur Evaluation glottodidaktischer Materialien für den Unterricht Deutsch als Fremdsprache. *Studia Neophilologica Posnaniensia*, 199-213.
- Skowronek, B., 2004b. O ewaluacji materiałów glottodydaktycznych do nauczania języka niemieckiego jako obcego. *Przegląd Glottodydaktyczny* 19, 5-12.
- Skowronek, B., 2013a. Sprache als Eigenschaft des Menschen und Fremdpsrachenunterricht. In: Błachut, E., Jarosz, J., Małgorzewicz, A., Opiłowski R. (Hrsg.). *Sprachwissenschaft im Fokus germanistischer Forschung und Lehre.* Wrocław–Dresden, 359-367.
- Skowronek, B., 2013b. *Glottodidaktik und Fremdsprachenunterricht in der Diskussion*. Poznań.
- Szerszeń, P., 2006. Badania z zakresu wspieranego komputerowo nauczania języków obcych w Niemczech*. Przegląd Glottodydaktyczny* 20, 73-87.
- Szerszeń, P., 2007. Charakterystyka wybranych klasyfikacji oprogramowania do nauki języków obcych. *Przegląd Glottodydaktyczny* 23, 79-93.
- Szerszeń, P., 2010. *Glottodydaktyka a (hiper)teksty internetowe*. Warszawa.
- Szerszeń, P., 2014. *Platformy (glotto)dydaktyczne. Ich implementacja w uczeniu specjalistycznych języków obcych.* Warszawa [im Druck].